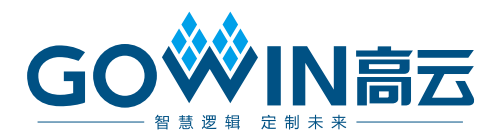

# DK-GoAI-GW2AR18QN88P\_V1.1 用户手册

**DBUG377-1.1, 2021-08-02**

#### 版权所有 **© 2021** 广东高云半导体科技股份有限公司

GO<sup>W</sup>What、Gowin以及高云均为广东高云半导体科技股份有限公司注册商标, 本手册中提到 的其他任何商标,其所有权利属其拥有者所有。未经本公司书面许可,任何单位和个人都不 得擅自摘抄、复制、翻译本文档内容的部分或全部,并不得以任何形式传播。

#### 免责声明

本文档并未授予任何知识产权的许可,并未以明示或暗示,或以禁止发言或其它方式授予任 何知识产权许可。除高云半导体在其产品的销售条款和条件中声明的责任之外,高云半导体 概不承担任何法律或非法律责任。高云半导体对高云半导体产品的销售和/或使用不作任何 明示或暗示的担保,包括对产品的特定用途适用性、适销性或对任何专利权、版权或其它知 识产权的侵权责任等,均不作担保。高云半导体对文档中包含的文字、图片及其它内容的准 确性和完整性不承担任何法律或非法律责任,高云半导体保留修改文档中任何内容的权利, 恕不另行通知。高云半导体不承诺对这些文档进行适时的更新。

# 版本信息

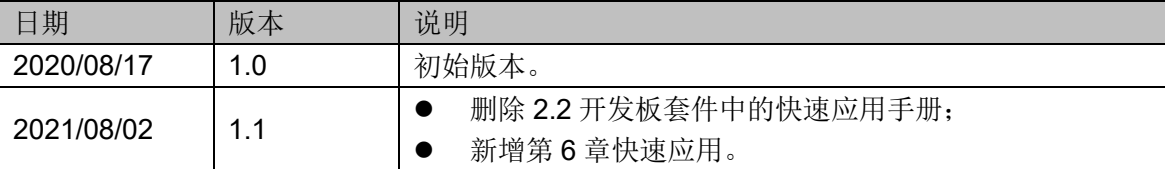

# <span id="page-3-0"></span>目录

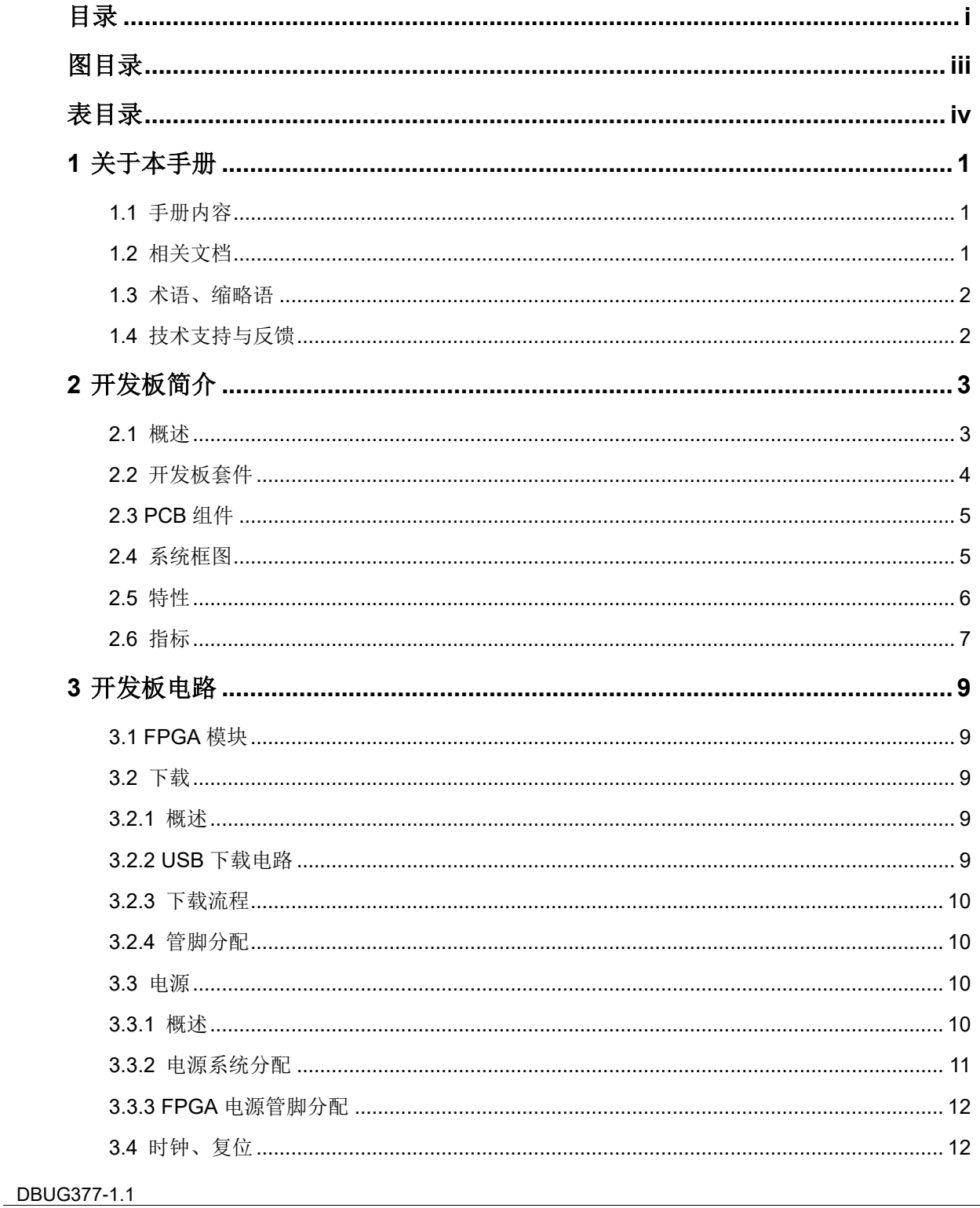

 $\perp$ 

目录

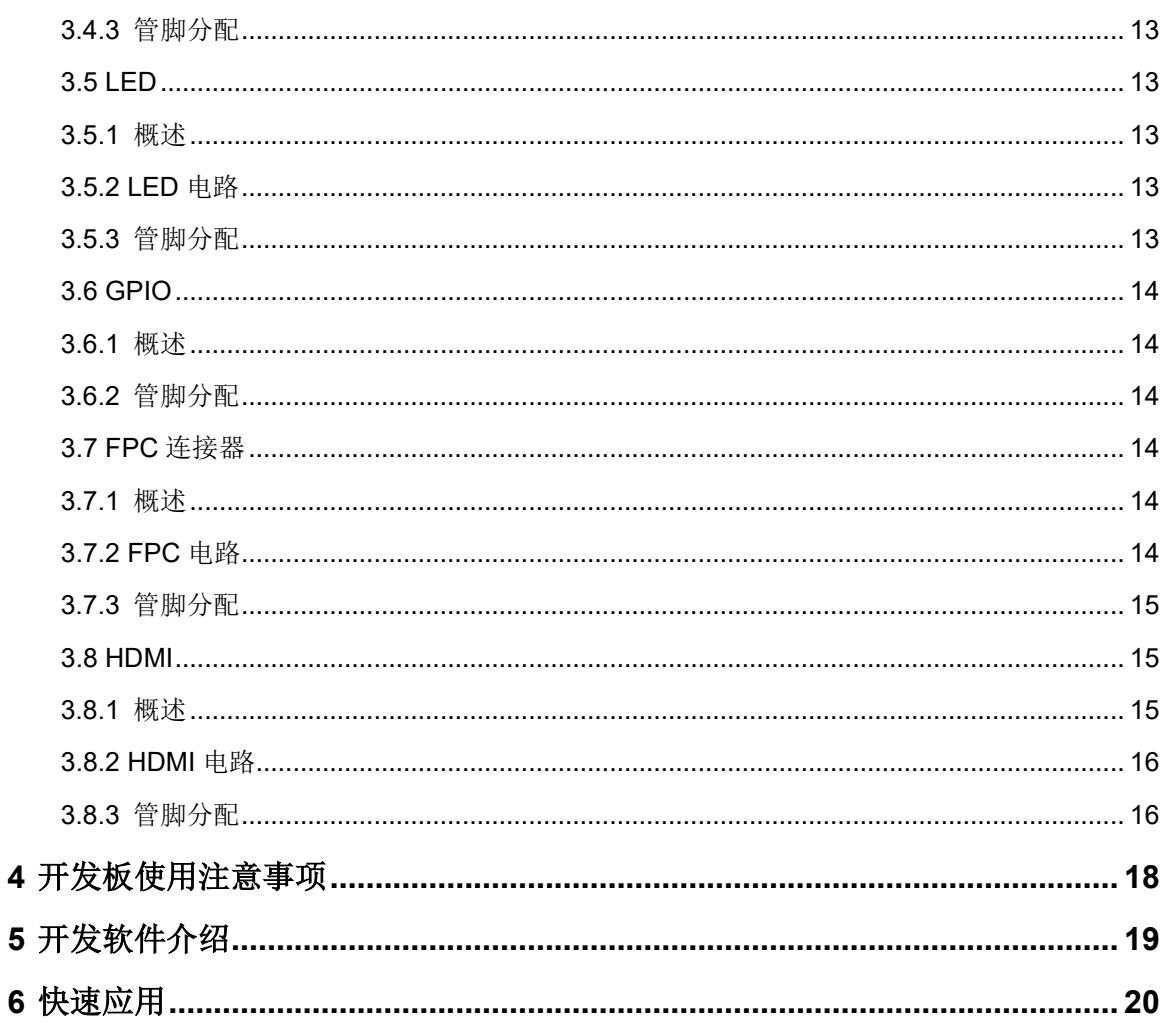

# <span id="page-5-0"></span>图目录

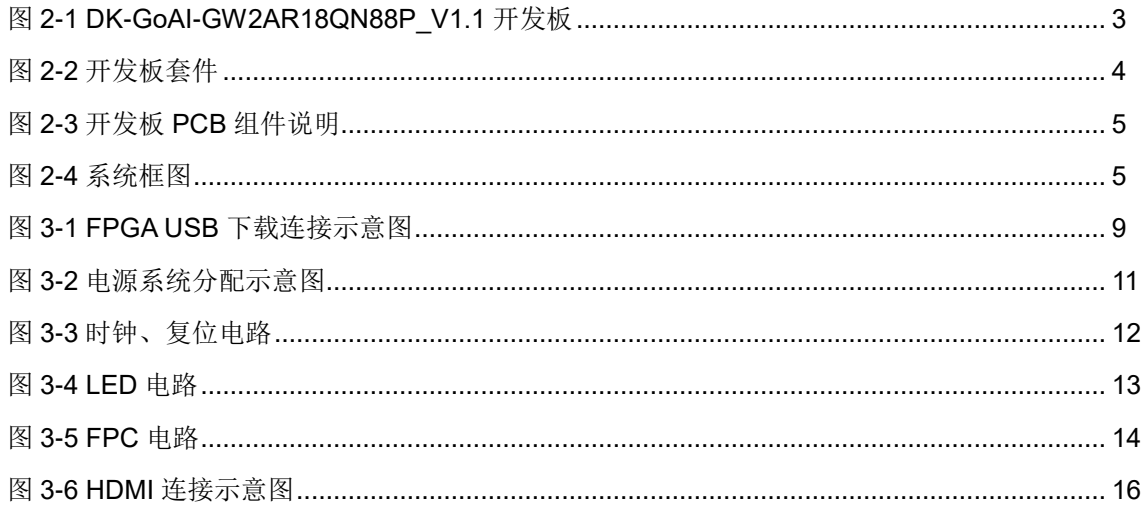

# <span id="page-6-0"></span>表目录

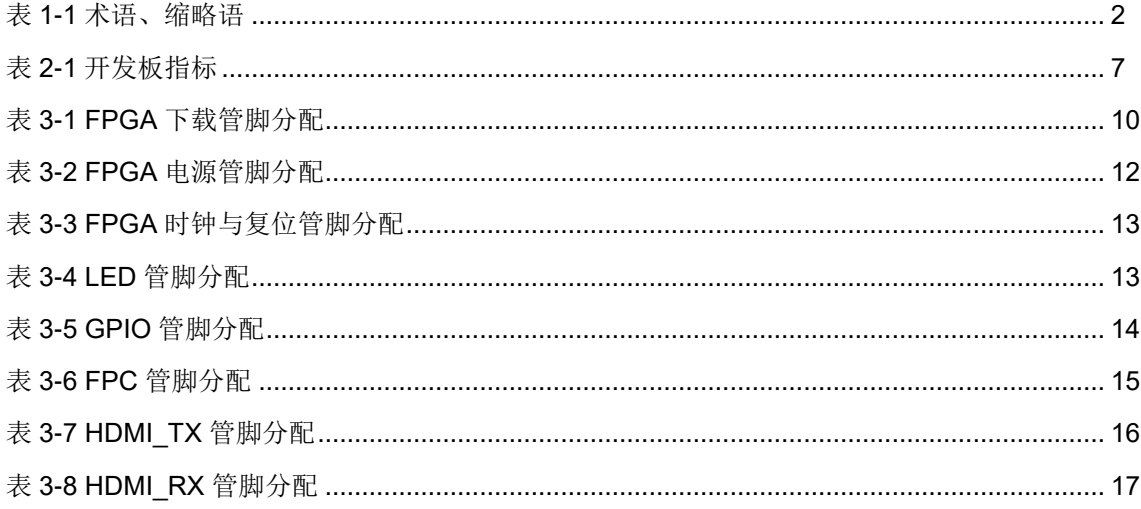

# **1** 关于本手册

# <span id="page-7-1"></span><span id="page-7-0"></span>**1.1** 手册内容

#### DK-GoAI-GW2AR18QN88P\_V1.1 用户手册分为四个部分:

- 1. 简述开发板的功能特点和硬件资源;
- 2. 介绍开发板上的各部分硬件电路的功能、电路及管脚分配;
- 3. 开发板使用注意事项;
- 4. 介绍 FPGA 开发软件的使用方法。

# <span id="page-7-2"></span>**1.2** 相关文档

通过登录高云半导体网站 [www.gowinsemi.com.cn](http://www.gowinsemi.com.cn/) 可以下载、查看以下 相关文档:

- 1. [DS226,](http://cdn.gowinsemi.com.cn/DS226.pdf) GW2AR 系列 FPGA 产品数据手册
- 2. [UG229,](http://cdn.gowinsemi.com.cn/UG229.pdf) GW2AR 系列 FPGA [产品封装与管脚手册](http://www.gowinsemi.com.cn/DownLoadSoft/%E4%BD%BF%E7%94%A8%E6%89%8B%E5%86%8C/UG103-1.06_GW1N%E7%B3%BB%E5%88%97FPGA%E4%BA%A7%E5%93%81%E5%B0%81%E8%A3%85%E4%B8%8E%E7%AE%A1%E8%84%9A%E6%89%8B%E5%86%8C.pdf)
- 3. [UG115,](http://cdn.gowinsemi.com.cn/UG115.pdf) GW2AR-18 器件 Pinout 手册
- 4. [UG290,](http://cdn.gowinsemi.com.cn/UG290.pdf) Gowin FPGA [产品编程配置手册](http://www.gowinsemi.com.cn/DownLoadSoft/%E4%BD%BF%E7%94%A8%E6%89%8B%E5%86%8C/UG100-1.05_GW1N%E7%B3%BB%E5%88%97FPGA%E4%BA%A7%E5%93%81%E7%BC%96%E7%A8%8B%E9%85%8D%E7%BD%AE%E6%89%8B%E5%86%8C.pdf)
- 5. [SUG100,](http://cdn.gowinsemi.com.cn/SUG100.pdf) Gowin [云源软件用户手册](http://www.gowinsemi.com.cn/DownLoadSoft/%E4%BD%BF%E7%94%A8%E6%89%8B%E5%86%8C/SUG100-1.06_GwFPGA%E4%BA%91%E6%BA%90%E8%BD%AF%E4%BB%B6%E7%94%A8%E6%88%B7%E6%89%8B%E5%86%8C.pdf)

# <span id="page-8-2"></span><span id="page-8-0"></span>**1.3** 术语、缩略语

表 [1-1](#page-8-2) 中列出了本手册中出现的相关术语、缩略语及相关释义。

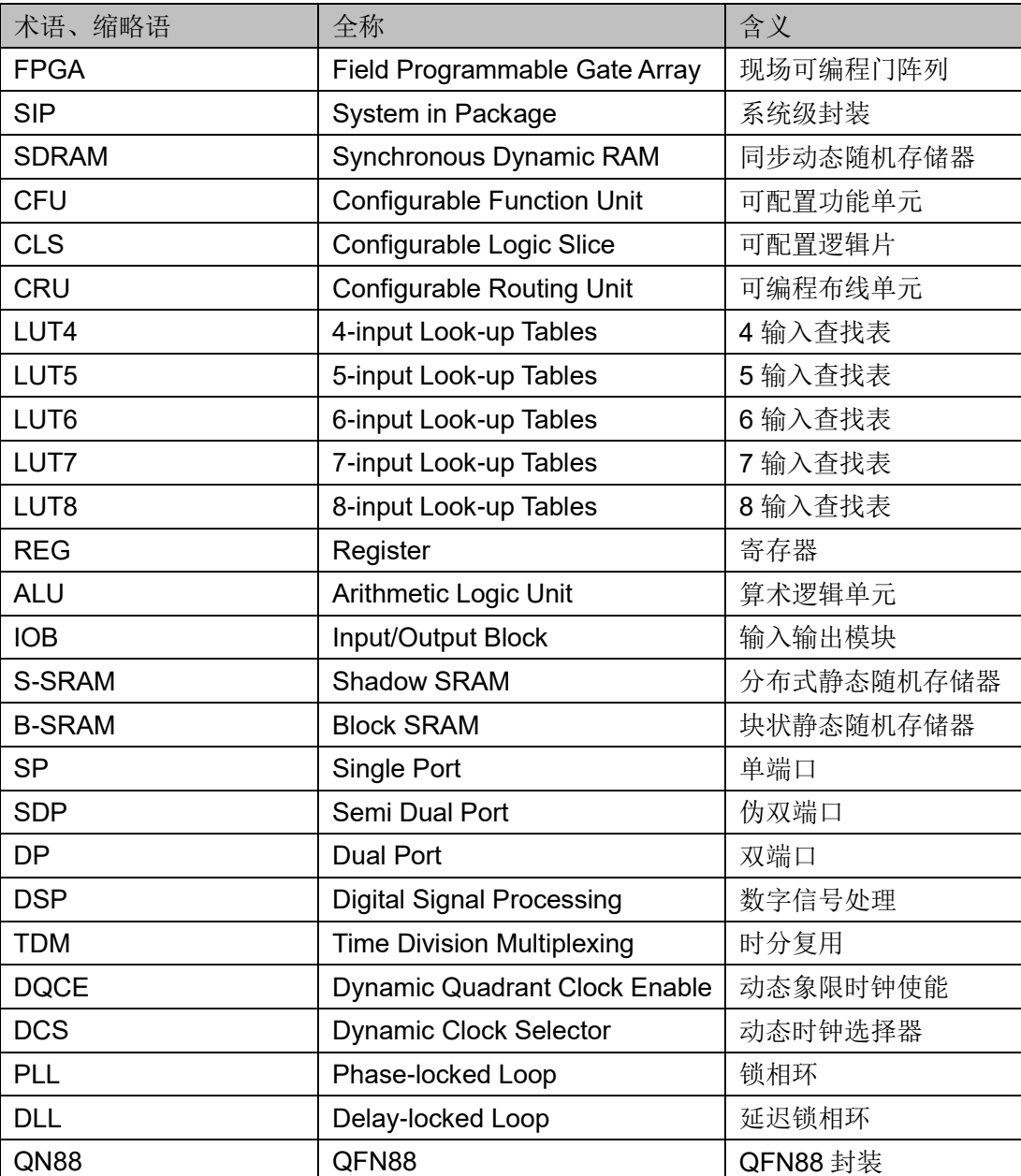

#### 表 **1-1** 术语、缩略语

# <span id="page-8-1"></span>**1.4** 技术支持与反馈

高云半导体提供全方位技术支持,在使用过程中如有任何疑问或建议, 可直接与公司联系:

网址: [www.gowinsemi.com](http://www.gowinsemi.com.cn/)

E-mail: [support@gowinsemi.com](mailto:E:/temp/support@gowinsemi.com)

Tel:+86 755 8262 0391

# **2**开发板简介

# <span id="page-9-2"></span><span id="page-9-1"></span><span id="page-9-0"></span>**2.1** 概述

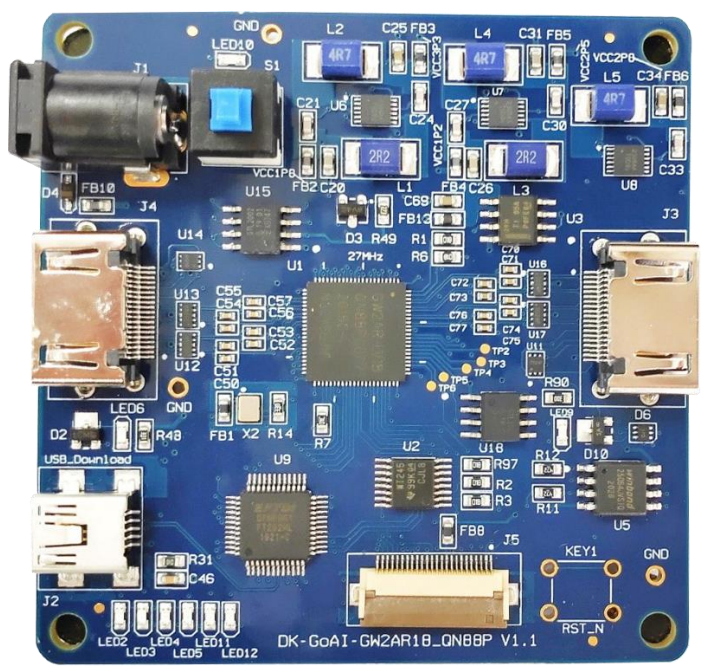

图 **2-1 DK-GoAI-GW2AR18QN88P\_V1.1** 开发板

开发板采用高云半导体 GW2AR-18 FPGA 器件, 内嵌 64 Mbit PSRAM 资源。高云半导体 GW2AR 系列 FPGA 产品是高云半导体晨熙®家族第一代 产品,是一款系统级封装芯片,在 GW2A 系列基础上集成了丰富容量的存储 资源,同时具有 GW2A 系列高性能的 DSP 资源、高速 LVDS 接口以及丰富 的 BSRAM 存储器资源,这些内嵌的资源搭配精简的 FPGA 架构以及 55nm 工艺使 GW2AR 适用于高速低成本的应用场合。

开发板上设计了丰富的外部接口,包括 Camera 接口、HDMI 接口等; 同时还有 LED、复位、时钟等资源,可供开发人员或爱好者学习使用。

# <span id="page-10-0"></span>**2.2** 开发板套件

开发板套件包括:

- DK-GoAI-GW2AR18QN88P\_V1.1 开发板
- USB 数据线
- DC5V 电源适配器

<span id="page-10-1"></span>图 **2-2** 开发板套件

![](_page_10_Picture_8.jpeg)

![](_page_10_Picture_9.jpeg)

![](_page_10_Picture_10.jpeg)

- ① 高云DK-GoAI-GW2AR18QN88P\_V1.1 开发板
- ② USB数据线
- ③ DC5V电源适配器

# <span id="page-11-2"></span><span id="page-11-0"></span>**2.3 PCB** 组件

![](_page_11_Picture_3.jpeg)

# <span id="page-11-3"></span><span id="page-11-1"></span>**2.4** 系统框图

![](_page_11_Figure_5.jpeg)

图 **2-4** 系统框图

# <span id="page-12-0"></span>**2.5** 特性

开发板组成结构及特性如下:

- 1. FPGA
	- 采用 QN88 封装
	- 多达 66 个用户 I/O
	- 丰富的 LUT4 资源
	- 多种模式、容量丰富的 B-SRAM
- 2. FPGA 配置模式
	- JTAG
	- MSPI
- 3. 时钟资源

27MHz 时钟晶振

- 4. 按键
	- 1 个复位按键
	- 1个按键开关
- 5. LED
	- 1 个电源指示灯(绿)
	- 2个 HDMI 热插拔指示灯(绿)
	- $\bullet$  6个 LED $(\circledast)$
- 6. 存储
	- 64Mbit 内嵌 PSRAM
	- 64Mbit 外置 SPI Flash
- 7. GPIO

5 个扩展 I/O 资源

- 8. HDMI
	- 1 路 HDMI TX 接口:
	- 1 路 HDMI RX 接口
- 9. DC-DC(LDO)电源 提供 3.3V、2.8V、2.5V、1.8V、1.2V、1.0V 电源

# <span id="page-13-1"></span><span id="page-13-0"></span>**2.6** 指标

### 表 **2-1** 开发板指标

![](_page_13_Picture_482.jpeg)

![](_page_14_Picture_85.jpeg)

# **3**开发板电路

# <span id="page-15-1"></span><span id="page-15-0"></span>**3.1 FPGA** 模块

#### 概述

GW2AR 系列 FPGA 产品资源信息请参考 [DS226](http://cdn.gowinsemi.com.cn/DS226.pdf)*, GW2AR* 系列 *FPGA* 产品数据手册。

#### **I/O BANK** 说明

GW2AR 系列 FPGA 产品的 I/O BANK 整体示意图及管脚封装信息请参 考 [UG229](http://cdn.gowinsemi.com.cn/UG229.pdf)*, GW2AR* 系列 *FPGA* [产品封装与管脚手册](http://www.gowinsemi.com.cn/DownLoadSoft/%E4%BD%BF%E7%94%A8%E6%89%8B%E5%86%8C/UG103-1.06_GW1N%E7%B3%BB%E5%88%97FPGA%E4%BA%A7%E5%93%81%E5%B0%81%E8%A3%85%E4%B8%8E%E7%AE%A1%E8%84%9A%E6%89%8B%E5%86%8C.pdf)。

# <span id="page-15-2"></span>**3.2** 下载

#### <span id="page-15-3"></span>**3.2.1** 概述

开发板提供 USB 下载接口。下载时可根据需要下载至片内 SRAM、外 部 SPI Flash。

#### 注!

- 下载至 SRAM 时,当器件掉电后数据流文件会丢失,重新上电需再次下载数据流文件;
- 下载至 SPI Flash 后,掉电后数据流文件不会丢失。

## <span id="page-15-5"></span><span id="page-15-4"></span>**3.2.2 USB** 下载电路

#### 图 **3-1 FPGA USB** 下载连接示意图

![](_page_15_Figure_16.jpeg)

# <span id="page-16-0"></span>**3.2.3** 下载流程

1. FPGA SRAM 下载模式:

将 USB 数据线插在开发板的 USB 接口 (J2)。然后上电, 并打开 Programmer 工具, 选择 SRAM mode, 并选入需要下载的 bitstream 文 件。

2. FPGA MSPI 下载模式:

将 USB 数据线插在开发板的 USB 接口 (J2), 然后上电, 并打开 Programmer 工具,选择 External Flash mode,并选入需要下载的 bitstream 文件及 FLASH 器件型号。下载成功后, 关掉电源, 然后加电, 器件会从外部 Flash 导入 bitstream 文件到 SRAM 中。

# <span id="page-16-4"></span><span id="page-16-1"></span>**3.2.4** 管脚分配

![](_page_16_Picture_294.jpeg)

#### 表 **3-1 FPGA** 下载管脚分配

# <span id="page-16-2"></span>**3.3** 电源

### <span id="page-16-3"></span>**3.3.1** 概述

电源 DC5V 由 USB 接口输入,采用 TI 的 LDO 电源芯片和 ONSEMI 的 DC-DC 电源芯片, 实现由 5V 到 3.3V、2.8V、2.5V、1.8V、1.2V、1.0V 的 变换,可满足开发板的电源需求。

# <span id="page-17-1"></span><span id="page-17-0"></span>**3.3.2** 电源系统分配

![](_page_17_Figure_3.jpeg)

#### 图 **3-2** 电源系统分配示意图

# <span id="page-18-5"></span><span id="page-18-0"></span>**3.3.3 FPGA** 电源管脚分配

#### 表 **3-2 FPGA** 电源管脚分配

![](_page_18_Picture_353.jpeg)

# <span id="page-18-1"></span>**3.4** 时钟、复位

## <span id="page-18-2"></span>**3.4.1** 概述

开发板提供了一个 27MHz 晶振,连接到 PLL 输入管脚,可作为 FPGA 内部 PLL 的时钟输入,通过 PLL 的分倍频可以输出用户所需的时钟。 同时为了方便调试设计,开发板增加一路复位信号,低有效。

# <span id="page-18-4"></span><span id="page-18-3"></span>**3.4.2** 时钟、复位电路

#### 图 **3-3** 时钟、复位电路

![](_page_18_Figure_10.jpeg)

# <span id="page-19-6"></span><span id="page-19-0"></span>**3.4.3** 管脚分配

#### 表 **3-3 FPGA** 时钟与复位管脚分配

![](_page_19_Picture_313.jpeg)

# <span id="page-19-1"></span>**3.5 LED**

# <span id="page-19-2"></span>**3.5.1** 概述

开发板中有 6 个绿色 LED 灯,用户可通过 LED 灯显示所需状态。同时 为了便于观察电源情况和 HDMI 热插拔情况,亦分别各留 1 到 2 个 LED 灯。 可通过以下方式对 LED 灯进行测试:

- 当 FPGA 对应管脚输出信号为逻辑低电平时, LED 被点亮;
- 当输出信号为高电平时,LED 熄灭。

### <span id="page-19-5"></span><span id="page-19-3"></span>**3.5.2 LED** 电路

#### 图 **3-4 LED** 电路

![](_page_19_Figure_12.jpeg)

# <span id="page-19-7"></span><span id="page-19-4"></span>**3.5.3** 管脚分配

#### 表 **3-4 LED** 管脚分配

![](_page_19_Picture_314.jpeg)

![](_page_20_Picture_301.jpeg)

# <span id="page-20-0"></span>**3.6 GPIO**

## <span id="page-20-1"></span>**3.6.1** 概述

为方便用户功能扩展和测试,在开发板上预留 5 个 GPIO 测试点。

## <span id="page-20-7"></span><span id="page-20-2"></span>**3.6.2** 管脚分配

#### 表 **3-5 GPIO** 管脚分配

![](_page_20_Picture_302.jpeg)

# <span id="page-20-3"></span>**3.7 FPC** 连接器

# <span id="page-20-4"></span>**3.7.1** 概述

为方便用户将摄像头信号输入到 FPGA,在开发板上预留 24PIN 的 FPC 连接器 (FH12-24S-0.5SH)。

## <span id="page-20-6"></span><span id="page-20-5"></span>**3.7.2 FPC** 电路

#### 图 **3-5 FPC** 电路

![](_page_20_Figure_14.jpeg)

# <span id="page-21-3"></span><span id="page-21-0"></span>**3.7.3** 管脚分配

#### 表 **3-6 FPC** 管脚分配

![](_page_21_Picture_435.jpeg)

# <span id="page-21-1"></span>**3.8 HDMI**

# <span id="page-21-2"></span>**3.8.1** 概述

为方便用户进行图像输入 FPGA 和 FPGA 图像处理后输出, 预留 1 路 HDMI RX 接口和 1 路 HDMI TX 接口。

# <span id="page-22-2"></span><span id="page-22-0"></span>**3.8.2 HDMI** 电路

![](_page_22_Figure_3.jpeg)

# <span id="page-22-3"></span><span id="page-22-1"></span>**3.8.3** 管脚分配

![](_page_22_Picture_343.jpeg)

#### 表 **3-7 HDMI\_TX** 管脚分配

<span id="page-23-0"></span>![](_page_23_Picture_189.jpeg)

#### 表 **3-8 HDMI\_RX** 管脚分配

# **4**开发板使用注意事项

#### <span id="page-24-0"></span>开发板使用注意事项:

- 1. 开发板使用时,注意轻拿轻放,并做好静电防护。
- 2. 摄像头的 PWDN 接口未连接到 GW2AR-18 器件上。
- 3. 对于 GW2AR-18 器件, PSRAM 电源通过 VCCO2/7 Bank 电压提供。
- 4. 由于开发板 MODE 口接地, MODE 模式固定无法更改。
- 5. 开发板 27MHZ 时钟提供给 GW2AR-18 器件,12MHZ 时钟提供给 USB 转 JTAG 芯片(FT232HL)。

# 5<br>5<br>开发软件介绍

<span id="page-25-0"></span>详细资料请参考 [SUG100,](http://cdn.gowinsemi.com.cn/SUG100.pdf) *Gowin* 云源软件用户手册。

![](_page_26_Picture_1.jpeg)

<span id="page-26-0"></span>详情请参见 [TN440](http://cdn.gowinsemi.com.cn/TN440.pdf),*DK-GoAI-GW2AR18QN88P\_V1.1* 开发板快速应用 指南。

![](_page_27_Picture_0.jpeg)